## **OnyxRegister**

Client application OnyxRegister is used to activate or renew a license. The program is opened via main menu [Options | Register or Options | Renew license], info menu [License] or from program group Onyx3Ceph in the Windows™ start menu at the local workstation.

## **User interface**

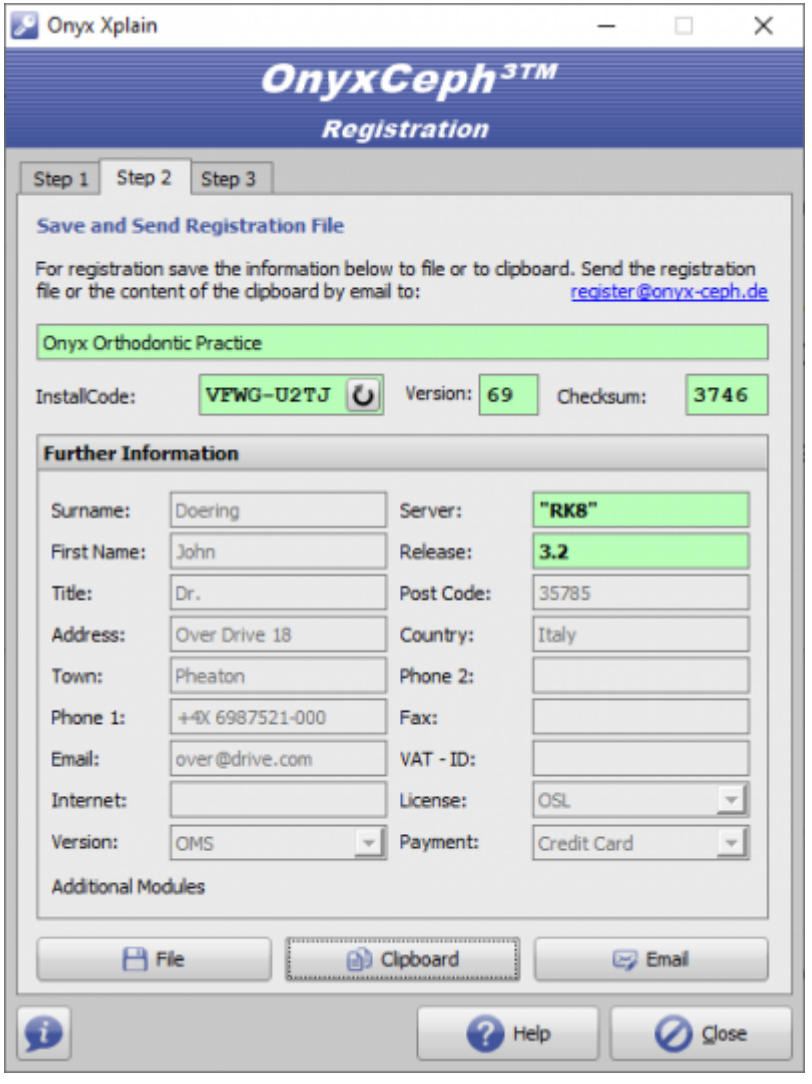

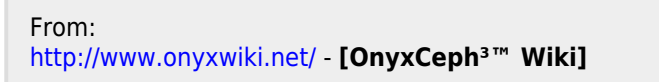

Permanent link: **[http://www.onyxwiki.net/doku.php?id=en:program\\_onyxregister&rev=1587819221](http://www.onyxwiki.net/doku.php?id=en:program_onyxregister&rev=1587819221)**

Last update: **2020/04/25 14:53**

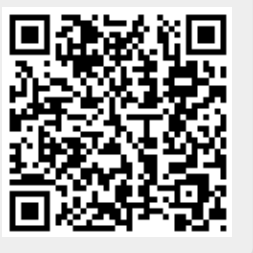